## **Skjemamodul i More Service**

Logg inn i More Service

Skjemaene ligger under Bestille

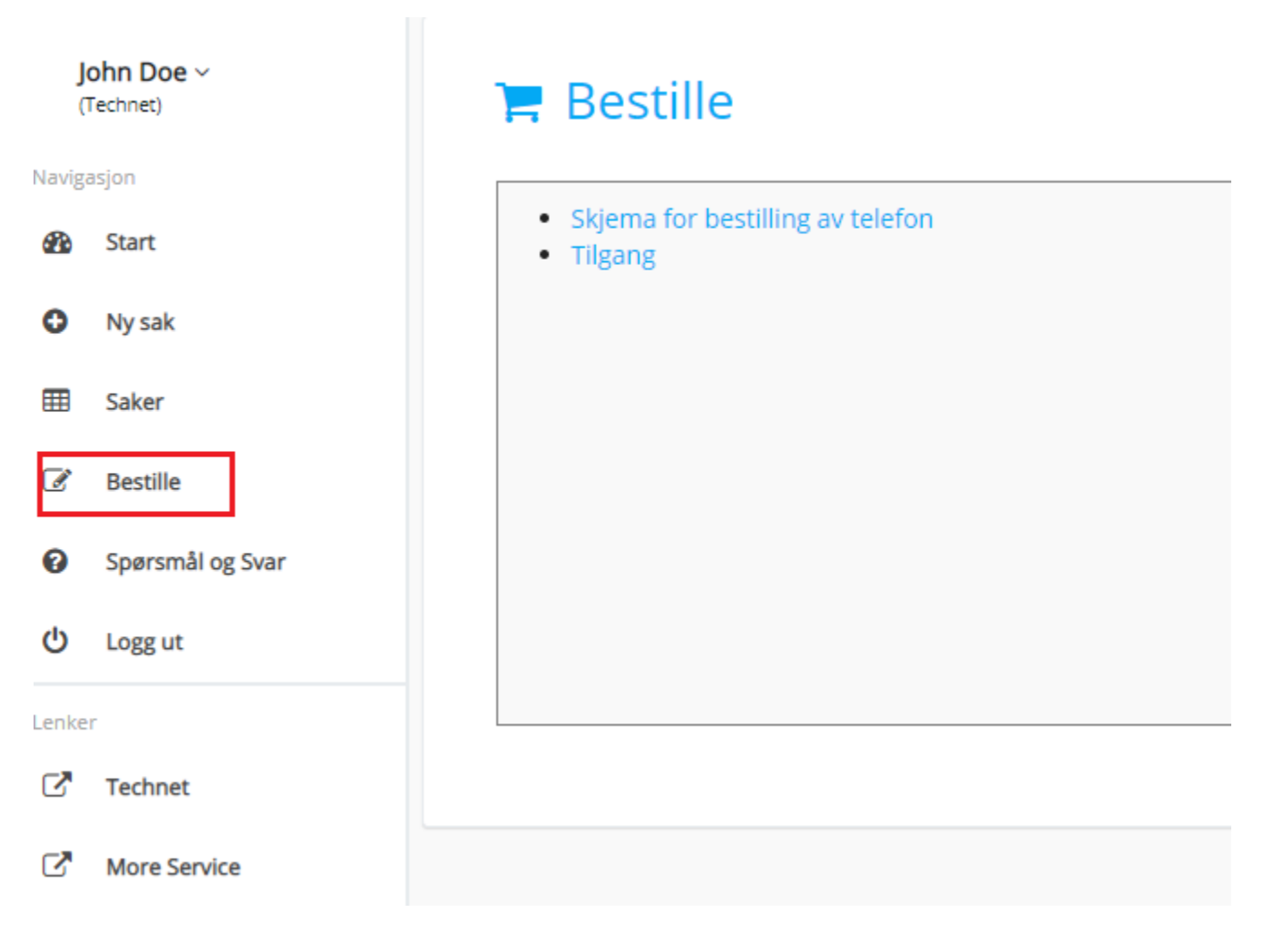

Klikk på ønsket skjema i lista

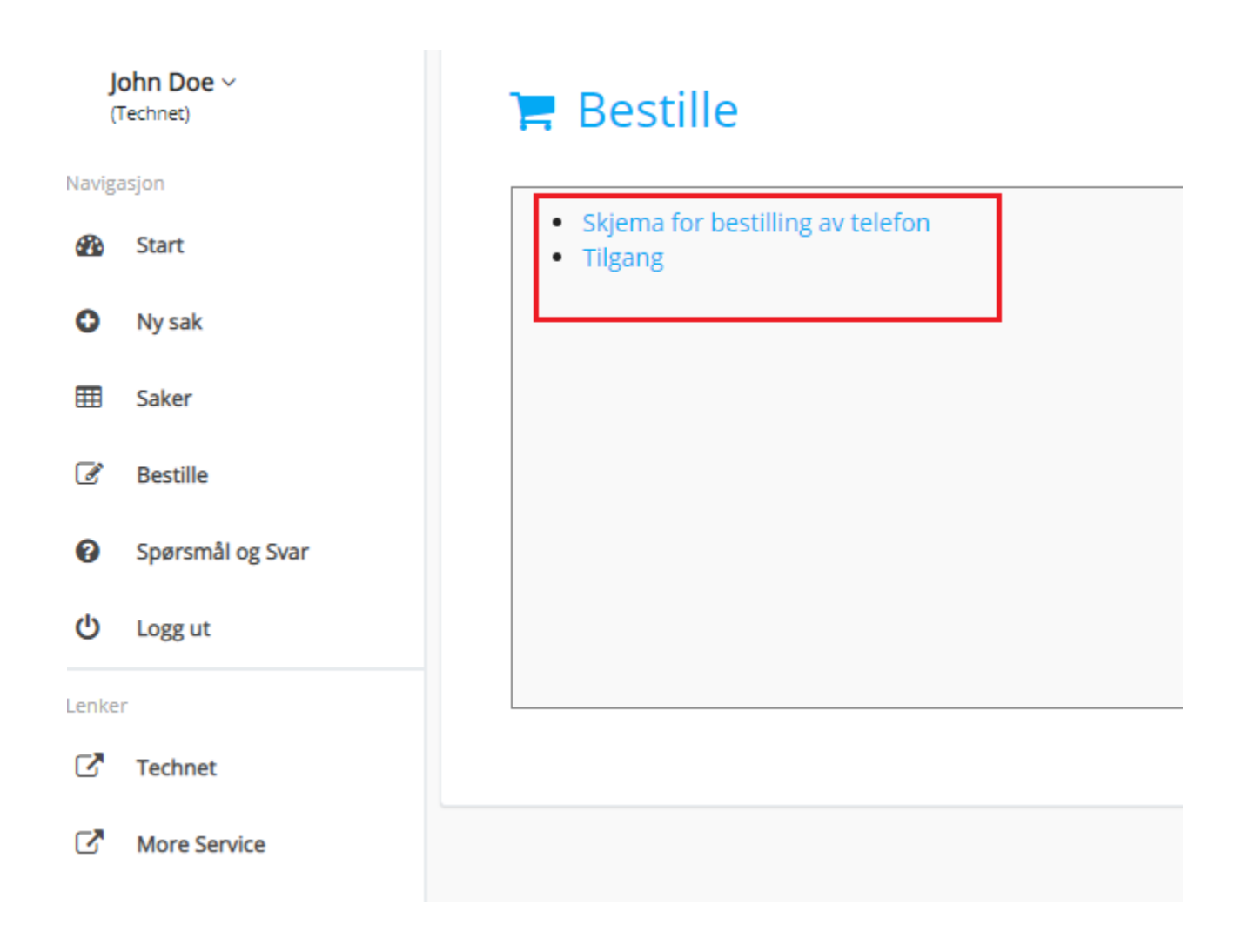

Skjemaet åpnes under lista

#### **■** Bestille

• Skjema for bestilling av telefon

 $\bullet$  Tilgang

### Access to IT systems

# Name Username Department Select Workplace

 $\checkmark$ 

Is the workplace equipped @

Fyll ut skjema og send inn

 $\mathcal{L}^{\pm}$  .

 $\Box$  PC

 $\Box$  Monitor

□ Keyboard

 $\square$  Mouse

 $\Box$  Phone (if applicable)

Send

Dine innsendte skjema vises i Saker

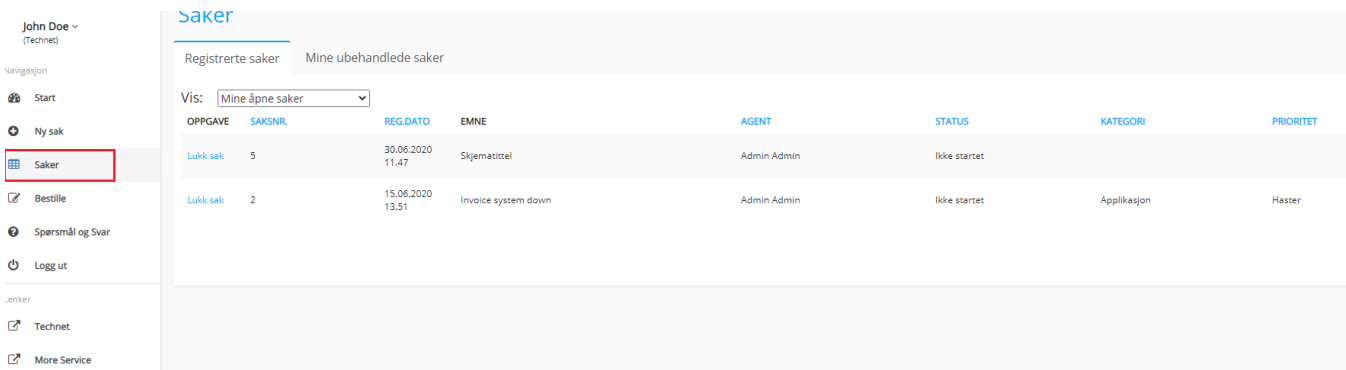

#### Her kan du følge saken, og evt. legge inn kommentarer og laste opp vedlegg.

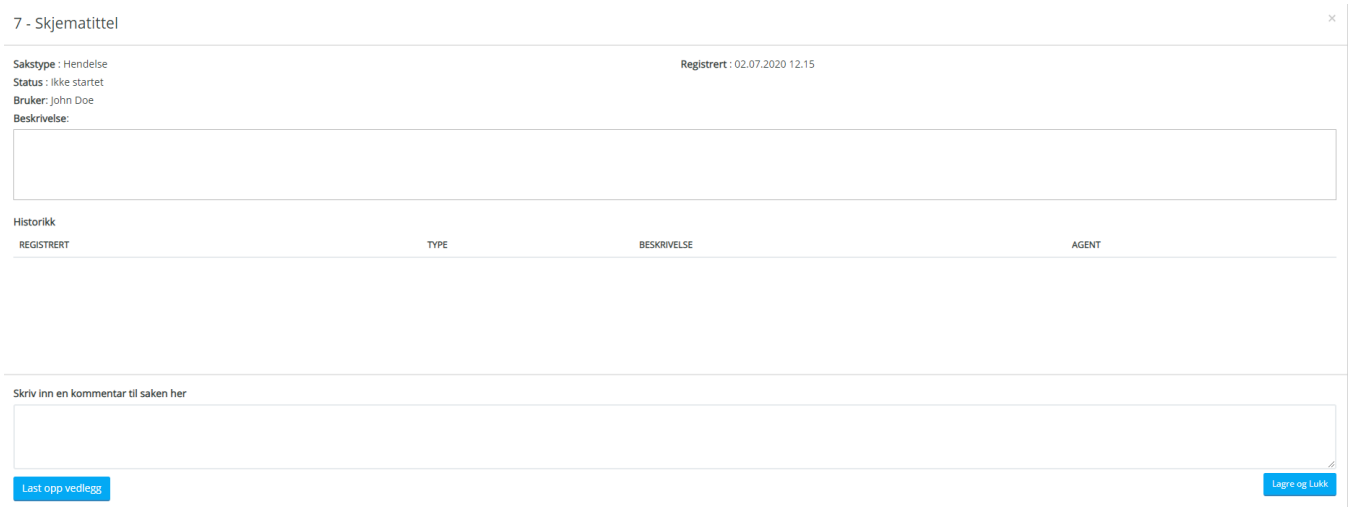

Du kan også lukke egne saker

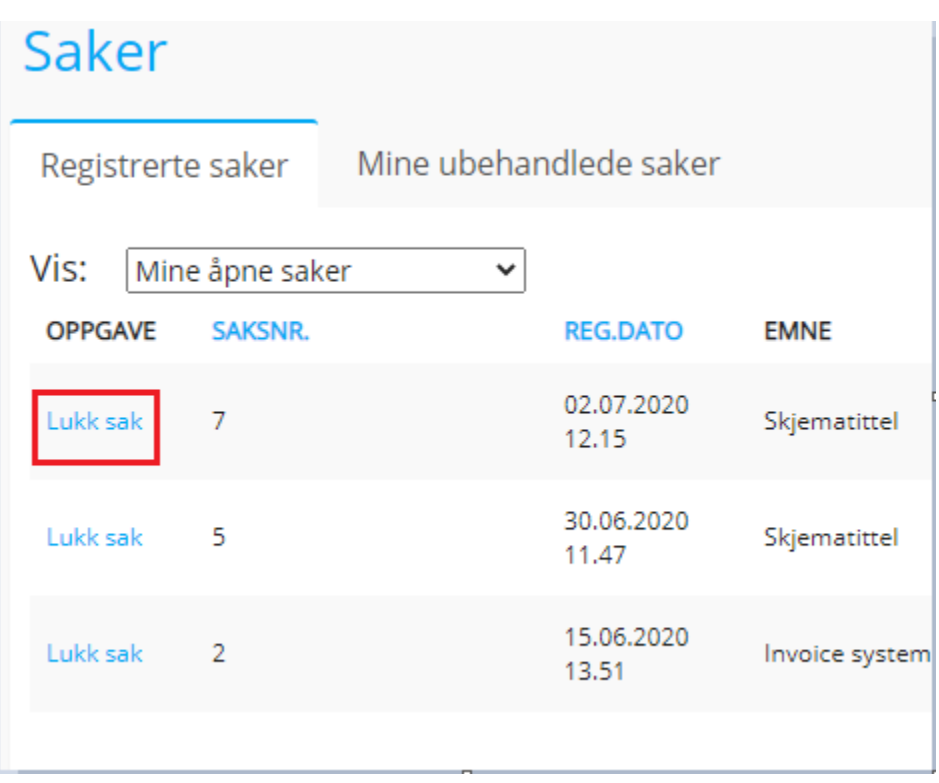